# <span id="page-0-3"></span>**Bulk edit the issue resolution**

### On this page

[Manual trigger](#page-0-0) | [JQL Selector](#page-0-1) | [Update field action](#page-0-2) | [Screencast](#page-1-0) | [Related use cases](#page-1-1)

#### Use case

One major advantage of Jira is the creation and implementation of **customized workflows**. But as fast as new workflows are created, **mistakes happen**. A common misconfiguration is forgetting to set a **resolution on the final workflow transition**.

By default, in Jira you **cannot** bulk edit resolutions. **With this rule you can!**

<span id="page-0-2"></span><span id="page-0-1"></span><span id="page-0-0"></span>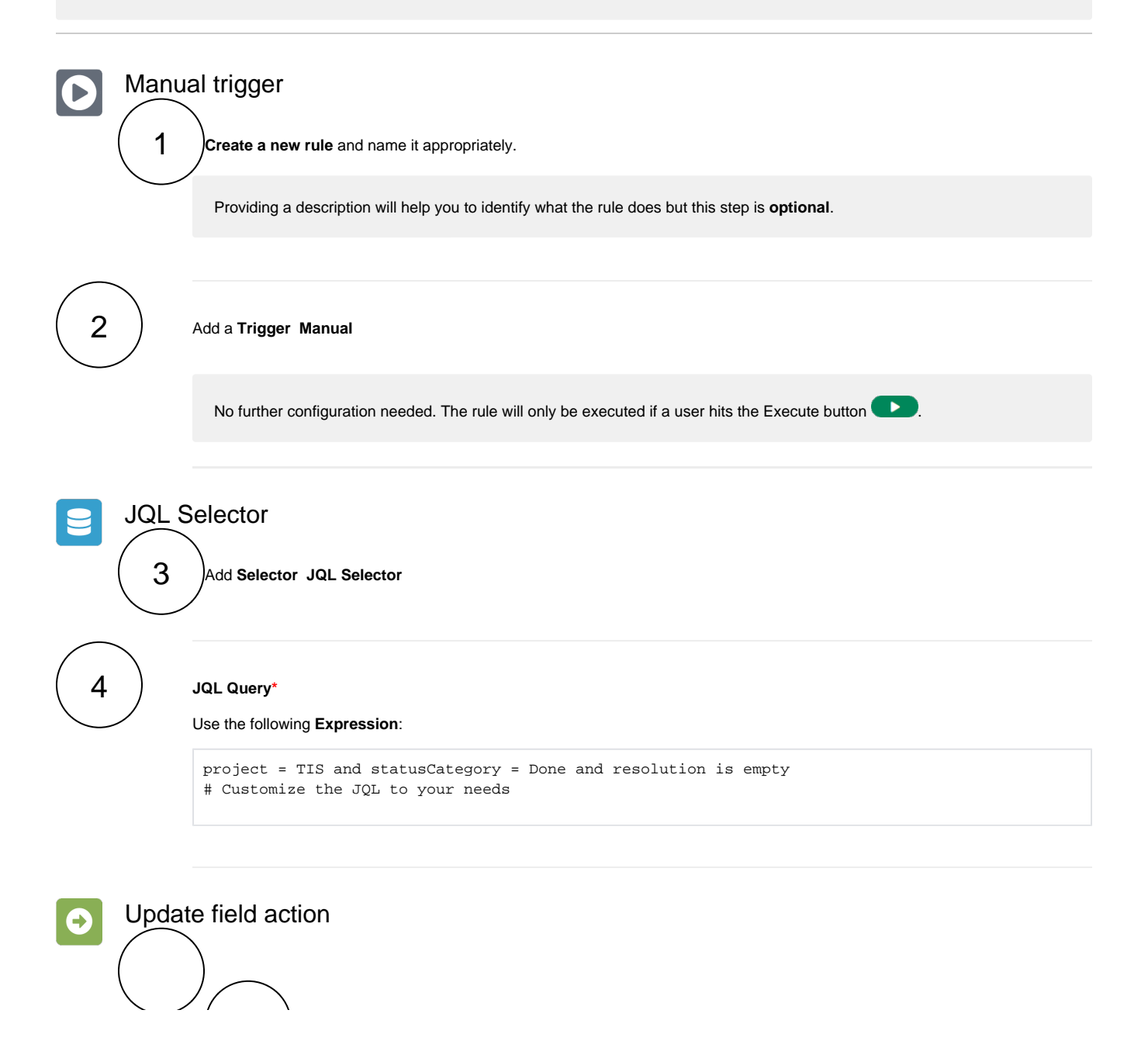

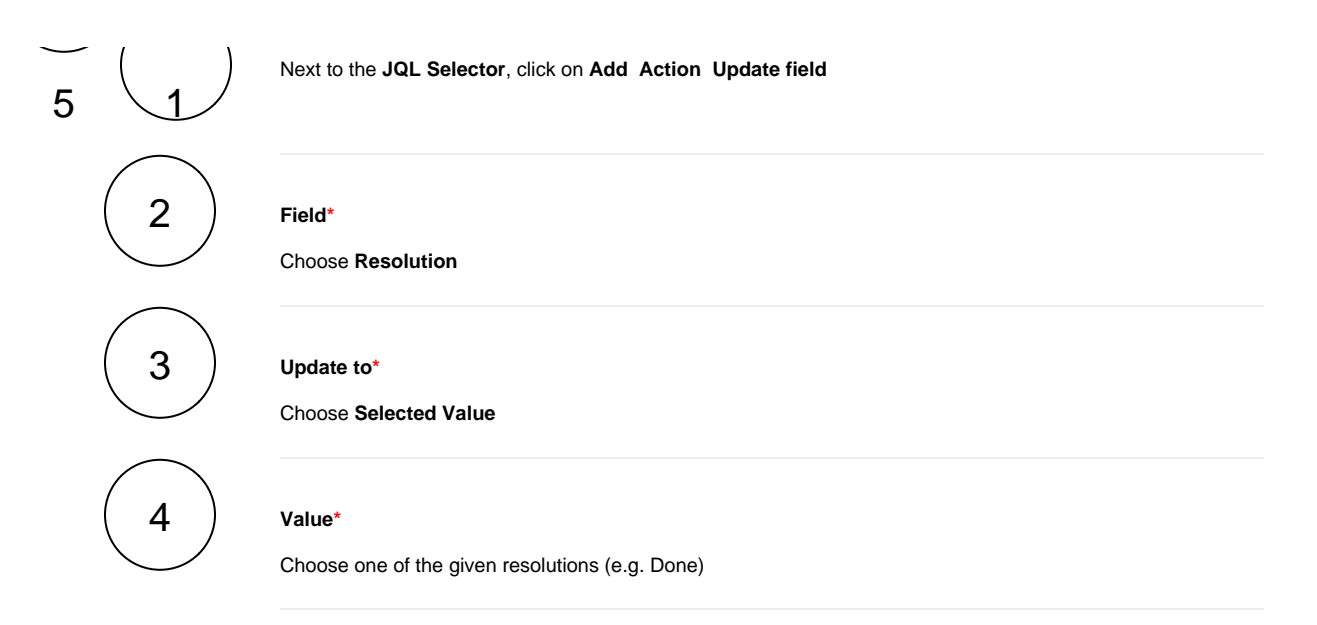

You can also use this rule to **delete** resolutions from issues that are **obviously not done**!

<span id="page-1-0"></span>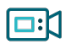

## **Screencast**

This is how the configuration above should look on your screen

<span id="page-1-1"></span>Your browser does not support the HTML5 video element

## Related use cases

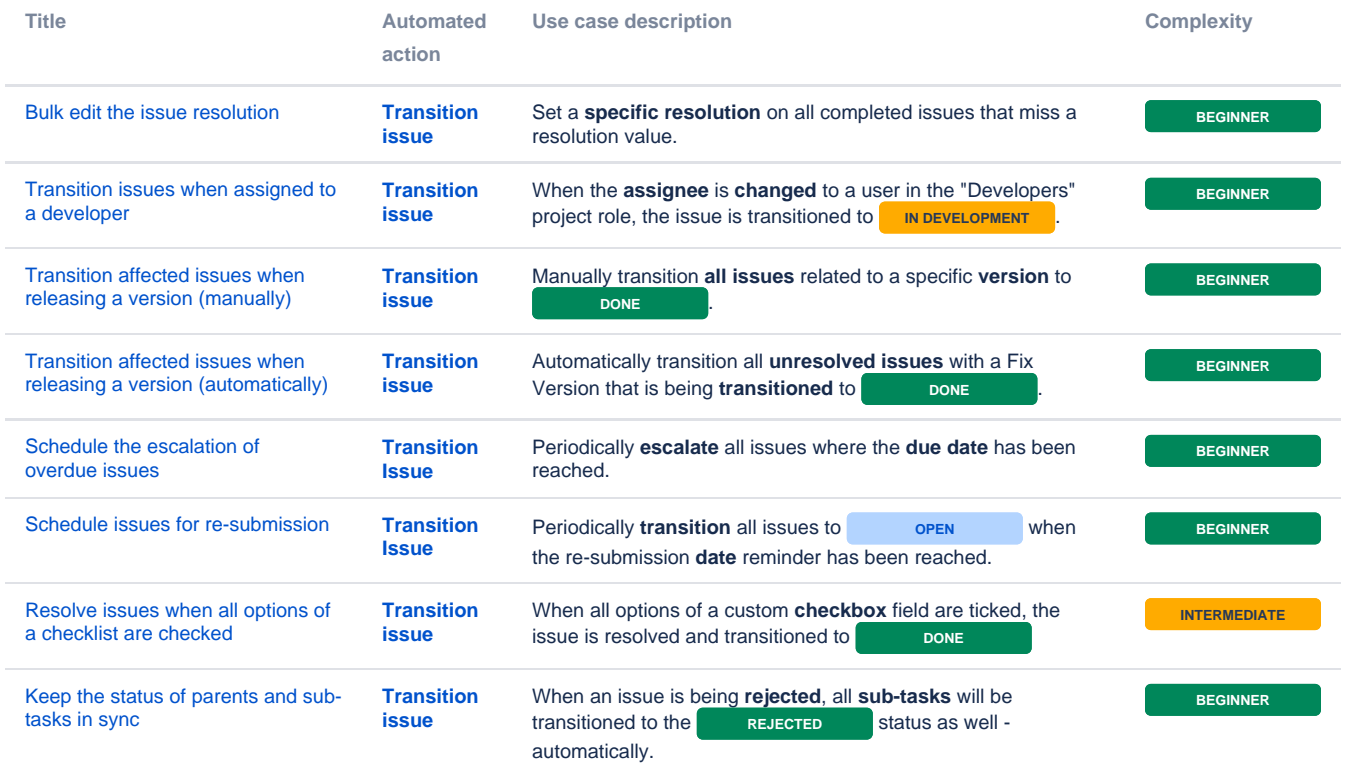

If you still have questions, feel free to refer to our [support](https://apps.decadis.net/display/DECADIS/Support) team.